Getting started with LOFAR imaging

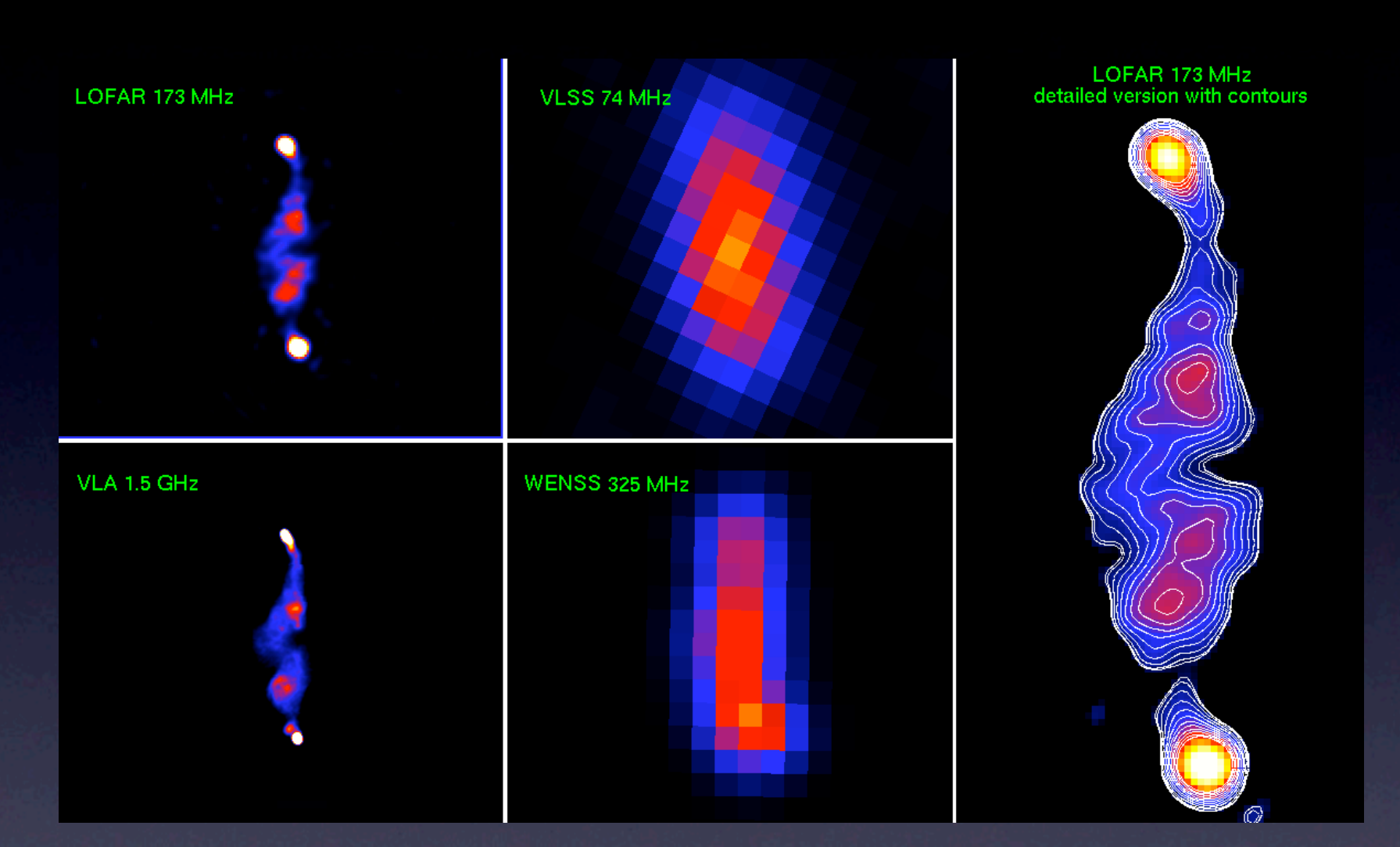

John Swinbank swinbank@transientskp.org

#### LOFAR Imaging Cookbook

Essential Reference!

Also check the wiki: http://www.lofar.org/operations

#### The LOFAR Imaging Cookbook: Manual data reduction with the imaging pipeline

Written by Timothy Garn (and updated by Roberto Francesco Pizzo\*) with contributions from the LOFAR commissioning teams

Version 2.2.1: April 12, 2010

#### **Abstract**

This cookbook describes the process of manually reducing a measurement set with the LOFAR imaging pipeline. It is intended to speed up the learning process for future commissioning, by collating various tips, tricks and solutions in a single place. The LOFAR wiki<sup>1</sup> contains much more information on each stage of data reduction, but is out of date in many places. The LOFAR forum<sup>2</sup> should also be helpful for commissioning. The contents of this cookbook are at best an approximation to the correct way of reducing data, and at worst completely wrong  $-$  use with caution.

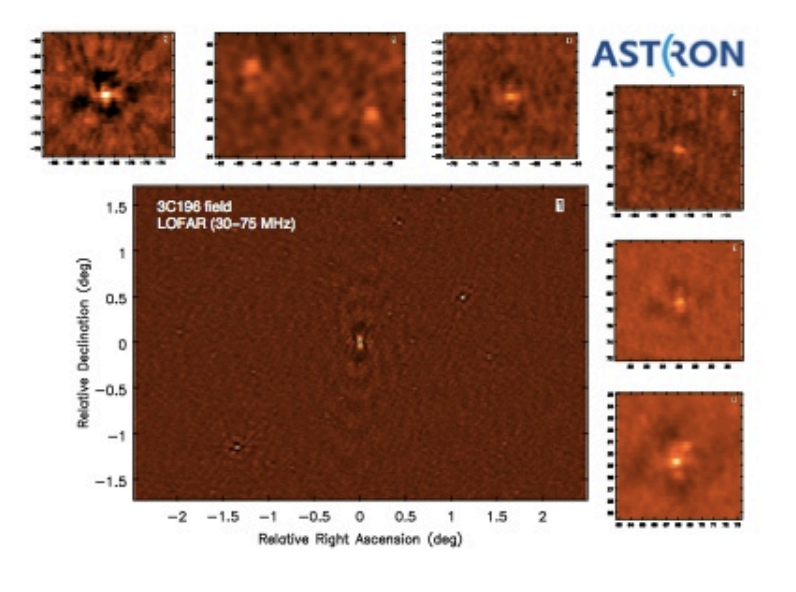

Figure 1: You too can make images like this with LOFAR

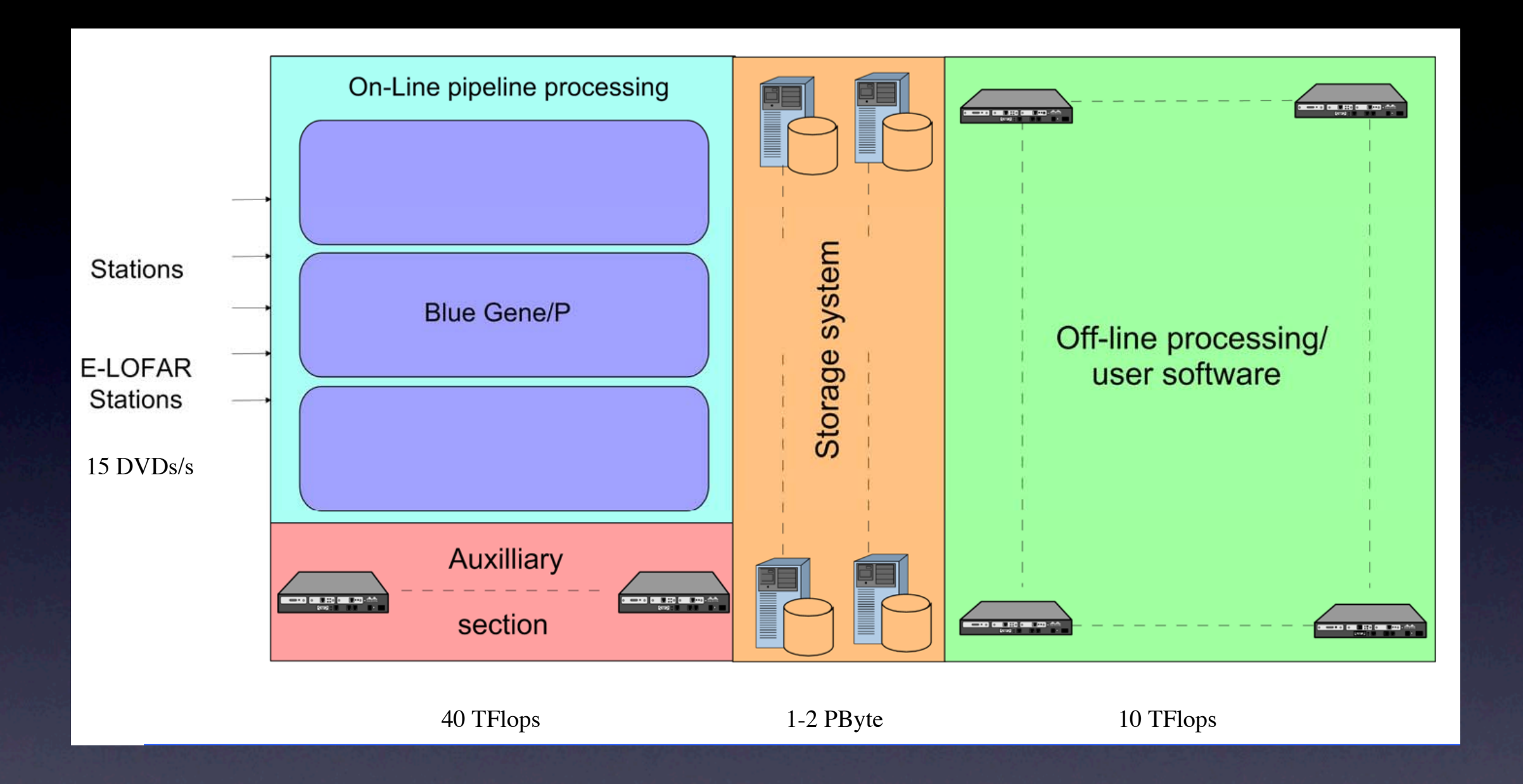

## Data processing systems

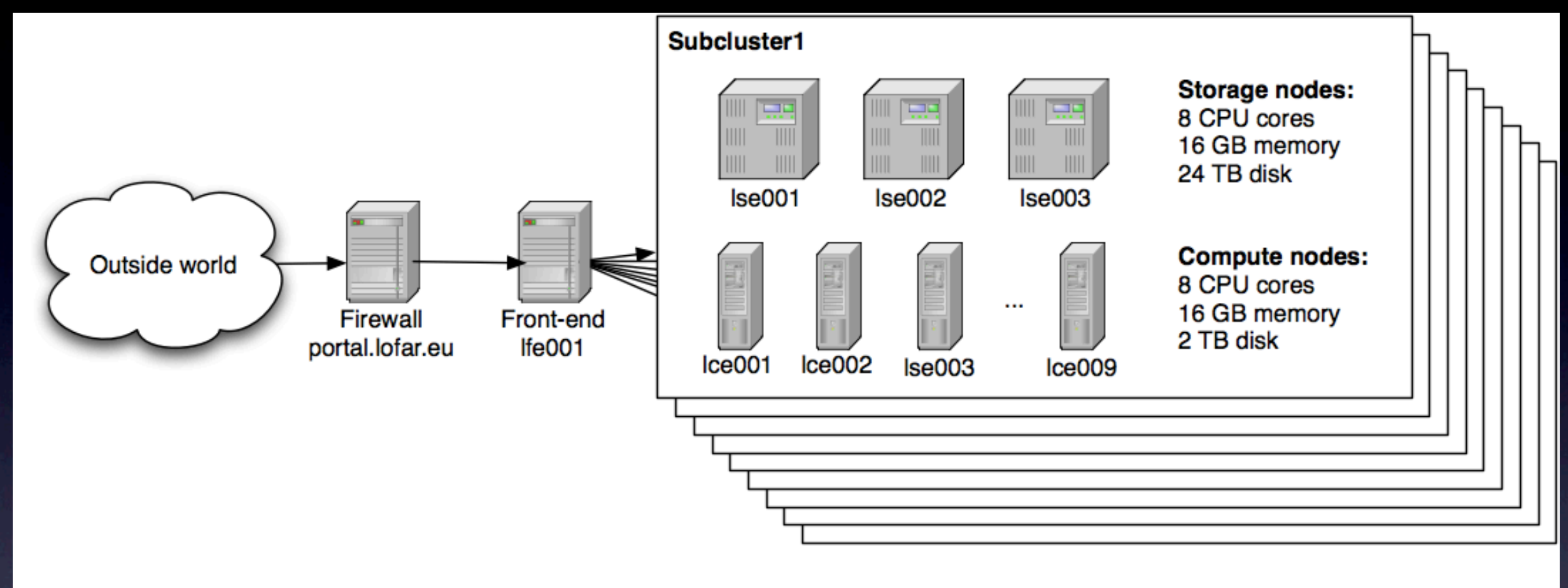

9 subclusters

#### Cluster layout

http://www.lofar.org/operations/doku.php?id=public:lofar\_cluster

#### [swinbank@lfe001 ~]\$ showsub

This script shows the subcluster definitions

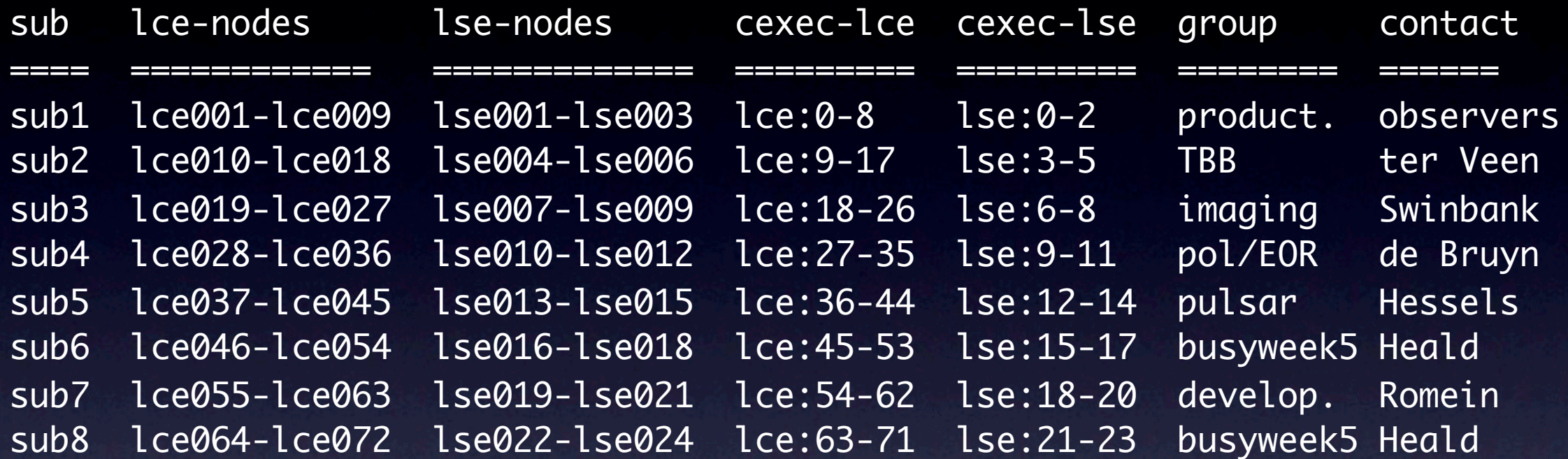

You can use "cexec sub<n>: uptime", "cexec lse: uptime" or "cexec lce: uptime"

#### You will only be able to access certain subclusters

# Disk layout

• Home directories shared across cluster • Only to subclusters where owner has access • Storage nodes have 4 data partitions: • /data1 to /data4 on lseXXX • /net/subN/lseXXX/dataN on lceXXX • Only available within their subcluster

• /data/scratch on compute nodes

#### Clusterdesc files

- Machine readable description of subcluster layout
- Required by various imaging pipeline tools
- **Most recent versions** in ~diepen/cdesc

[swinbank@lfe001 ~]\$ more /opt/lofar/etc/cdesc/ sub3.clusterdesc  $ClusterName = sub3$  $NNodes = 12$ 

```
# Storage nodes.
Node0.NodeName = lse007
Node0.NodeFilesys = [ lse007:/data1..4 ]Node0.NodeMountPoints = \lceil /data1..4 \rceilNode1.NodeName = lse008
Node1.NodeFileSys = [ lse008:/data1.. 4 ]Node1.NodeMountPoints = [ /data1..4 ]
Node2.NodeName = lse009
Node2.NodeFileSys = [ lse009:/data1..4 ]
Node2.NodeMountPoints = [ /data1..4 ]
```
# Compute nodes. Node3.NodeName = lce019 Node3.NodeFileSys = [lce019:/data, lse007..9:/data1..4 ] Node3.NodeMountPoints = [/data, /net/sub1/lse007..9/data1..4 ] Node4.NodeName = lce020 Node4.NodeFileSys = [lce020:/data, lse007..9:/data1..4 ] Node4.NodeMountPoints = [/data, /net/sub1/lse007..9/data1..4 ] [etc]

### Login environment

- **• You will need to set your environment up for whatever tools you want to run!**
- You can do this manually (\$PATH, \$LD\_LIBRARY\_PATH, \$PYTHONPATH, etc)
- **Or use the "LOFAR Login Environment"** 
	- http://www.lofar.org/wiki/doku.php?id=public:lle
	- "use PackageName"
	- Essential: "use LofIm"

#### A little more setup...

• Lots of tools depend on casacore data; tell them where to find it:

[swinbank@lfe001  $\sim$ ]\$ cat >  $\sim$ /.casarc

measures.DE200.directory: /opt/casacore/data/ephemerides measures.DE405.directory: /opt/casacore/data/ephemerides measures.line.directory: /opt/casacore/data/ephemerides measures.sources.directory: /opt/casacore/data/ephemerides measures.comet.directory: /opt/casacore/data/ephemerides measures.ierseop97.directory: /opt/casacore/data/geodetic measures.ierspredict.directory: /opt/casacore/data/geodetic measures.tai\_utc.directory: /opt/casacore/data/geodetic measures.igrf.directory: /opt/casacore/data/geodetic measures.observatory.directory: /opt/casacore/data/geodetic

#### Parset files

- Configuration for many of the key tools.
- Simple list of key/value pairs; hierarchical structure via ".", comments via "#".

#### • Ask for examples!

msin.startchan = 8  $msin.nchan = 240$ msin.datacolumn = DATA msout.datacolumn = DATA steps = [flag1,flag2,avg1,flag3] # Squashing pass to average all channels into one  $avg1.\text{type} = squash$ avg1.freqstep =  $240$  $avg1.timestep = 1$ [etc]

# SSH keys

- Save time typing all those passwords
- Make it possible to distribute tasks

```
[swinbank@lfe001 ~]$ ssh-keygen
Generating public/private rsa key pair.
Enter file in which to save the key (/home/swinbank/.ssh/id_rsa): 
Enter passphrase (empty for no passphrase): 
Enter same passphrase again: 
Your identification has been saved in /home/swinbank/.ssh/id_rsa.
Your public key has been saved in /home/swinbank/.ssh/id_rsa.pub.
The key fingerprint is:
93:a3:25:05:48:1a:32:1d:d7:97:8e:65:65:9d:d8:b0 swinbank@lfe001
[swinbank@lfe001 ~]$ cp ~/.ssh/id_rsa.pub ~/.ssh/authorized_keys
[swinbank@lfe001 ~]$ ssh lce019 # Look: no password!
[swinbank@lce019 ~]$
```
### Input data

- Correlated data written to /data directories on storage nodes
	- Multiple storage nodes per dataset
- One MeasurementSet for each subband (ie, range of frequences)
- Raw data **cannot be understood by standard tools**
	- **Process through NDPPP first**

### VDS files

#### • Describe:

- Contents of MS
- **Layout of data on cluster**
- Required by various imaging pipeline tools
- One VDS file to one MeasurementSet
- Combine to describe complete dataset

[swinbank@lfe001 ~]\$ /opt/LofIm/daily/lofar/bin/makevds Debug: registered context Global=0 Run as: makevds clusterdesc ms [msvds] [hostname] [writetimes] default vds name is <ms>.vds default host name is gethostname() default writetimes is false (0) [swinbank@lfe001 ~]\$ /opt/LofIm/daily/lofar/bin/combinevds Debug: registered context Global=0 Run as: combinevds outName in1 in2 ...

## Inspecting data

- ~rol/sw/bin/msinfo provides information on a given MeasurementSet
- <sup>∼</sup>pizzo/EXAMPLES/Scripts contains useful scripts
- CASA
	- Comprehensive NRAO package
- casacore
	- The "heart" of CASA
	- pyrap: Python interface (example later...)

#### The Standard Imaging Pipeline

We will consider each of the key components in more detail

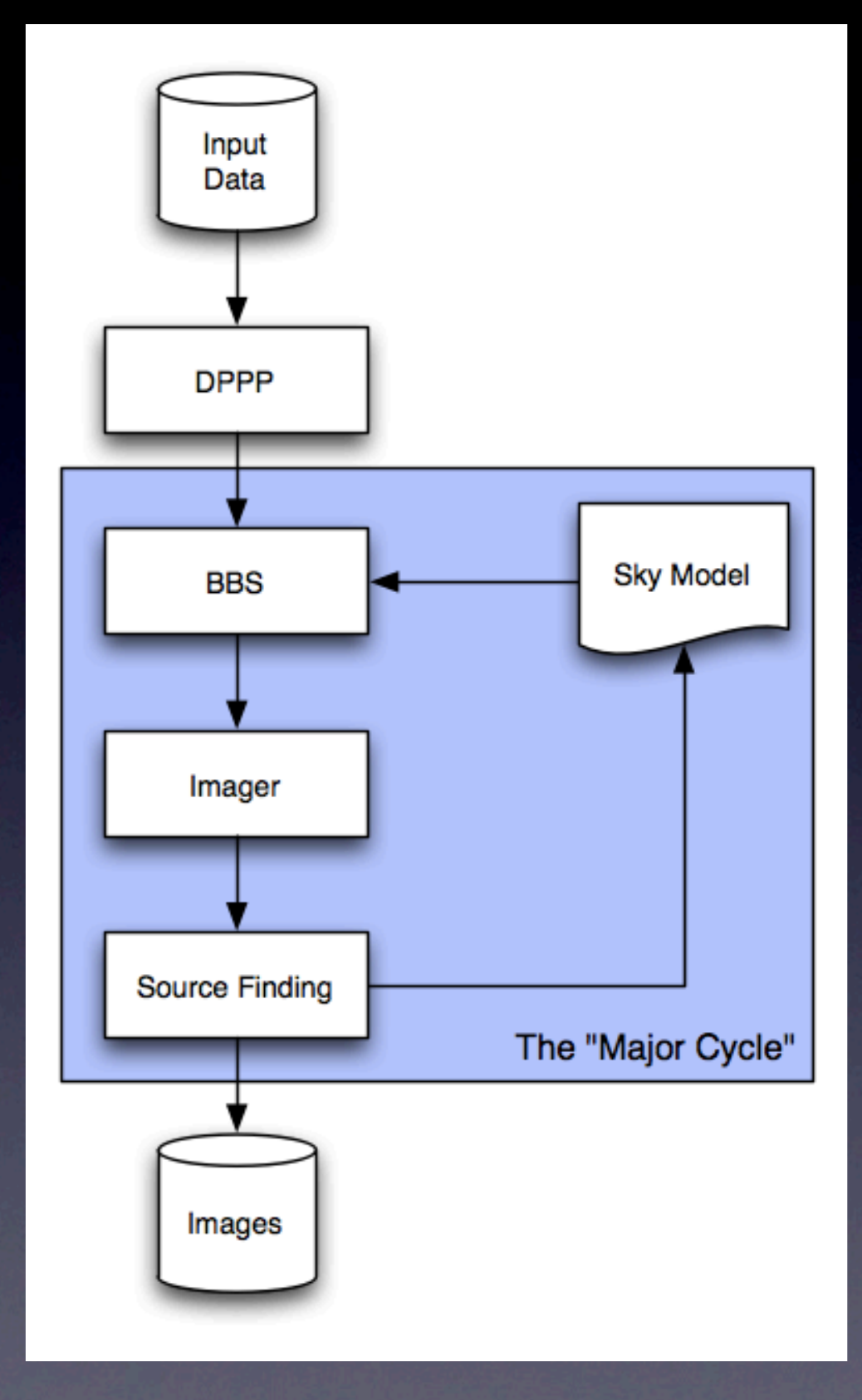

#### DPPP

• Default Pre-Processing Pipeline • Flagging & averaging of the data • One subband (specified in parset) at a time **• NB: prefer** NDPPP **to** IDPPP

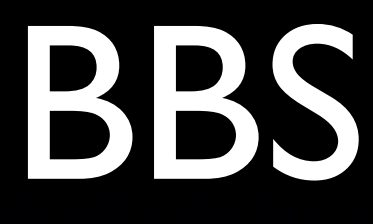

#### • BlackBoard Selfcal

- Set up a personal BBS database: see wiki/ cookbook for walkthrough
- Configuration via "sky model" and parset
	- Replicate the source parameters defined in the model in the output

#### Parallel BBS

- BBS can (...is designed to) run on many subbands at once, parallelized across multiple compute nodes
	- "calibrate" script makes this "easy"!
- You need SSH keys set up (as discussed earlier), and clusterdesc & VDS files describing your data and the cluster

# Bonus: extra flagging

- You can now image your calibrated data...
- ...and get something that looks like this. Great!

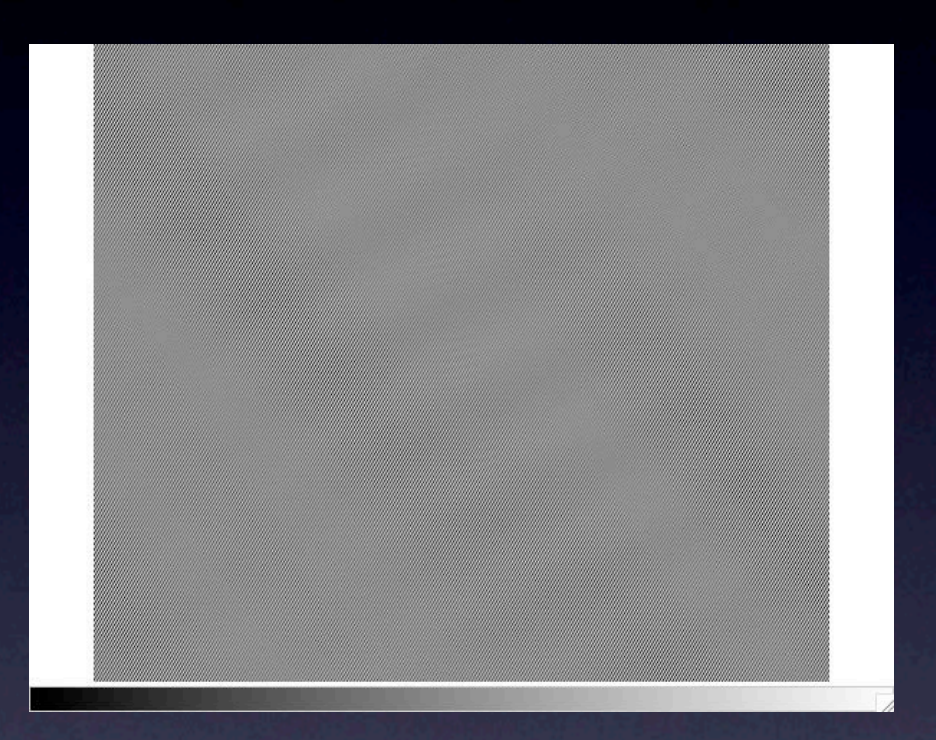

**George Heald explains**: BBS divides the DATA by the gains to get CORRECTED\_DATA; very small gains will blow up the amplitudes in CORRECTED\_DATA, which is probably what you see in your data. (This is normal.) And it explains why the images are garbage: all the signal that you see is based on bad solutions.

## A quick fix

import sys, numpy from pyrap.tables import table

```
def flag(input, max_value):
     t = table(input, readonly=False):
     for i, data in enumerate(t.getcol('CORRECTED_DATA')):
        if max([abs(val) for val in data[0]]) > max_value:
             t.putcell('FLAG', i, numpy.array([[True, True, True,True]]))
             t.putcell('FLAG_ROW', i, True)
     t.close()
```
 $if$  \_\_name\_\_ ==  $'$ \_\_main\_\_': flag(sys.argv[1], float(sys.argv[2]))

Use pyrap to manipulate & experiment with the data

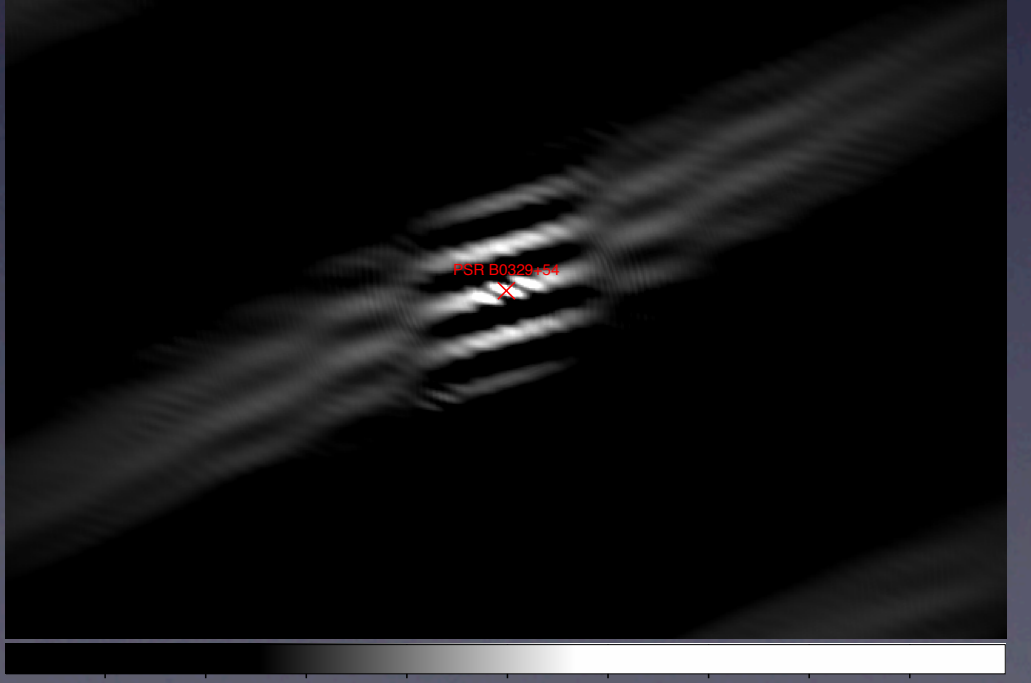

# Imaging

- Three imagers:
	- CASApy (NRAO)
	- lwimager (casarest)
	- cimager (ASKAP)
- cimager is (likely) what will be deployed in standard LOFAR pipelines
- Others may be useful for experimentation

# The Imaging Pipeline

- Integrated, automatic, managed by LOFAR control system, consistent logging, ...
- ...a whole extra layer of setup & configuration
- Concentrate on learning and understanding the individual tools first

#### Conclusions

• The only way to learn is to give it a try • Be warned there are still many rough edges • Keep records of everything that works!